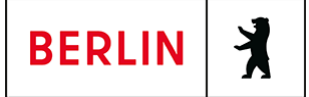

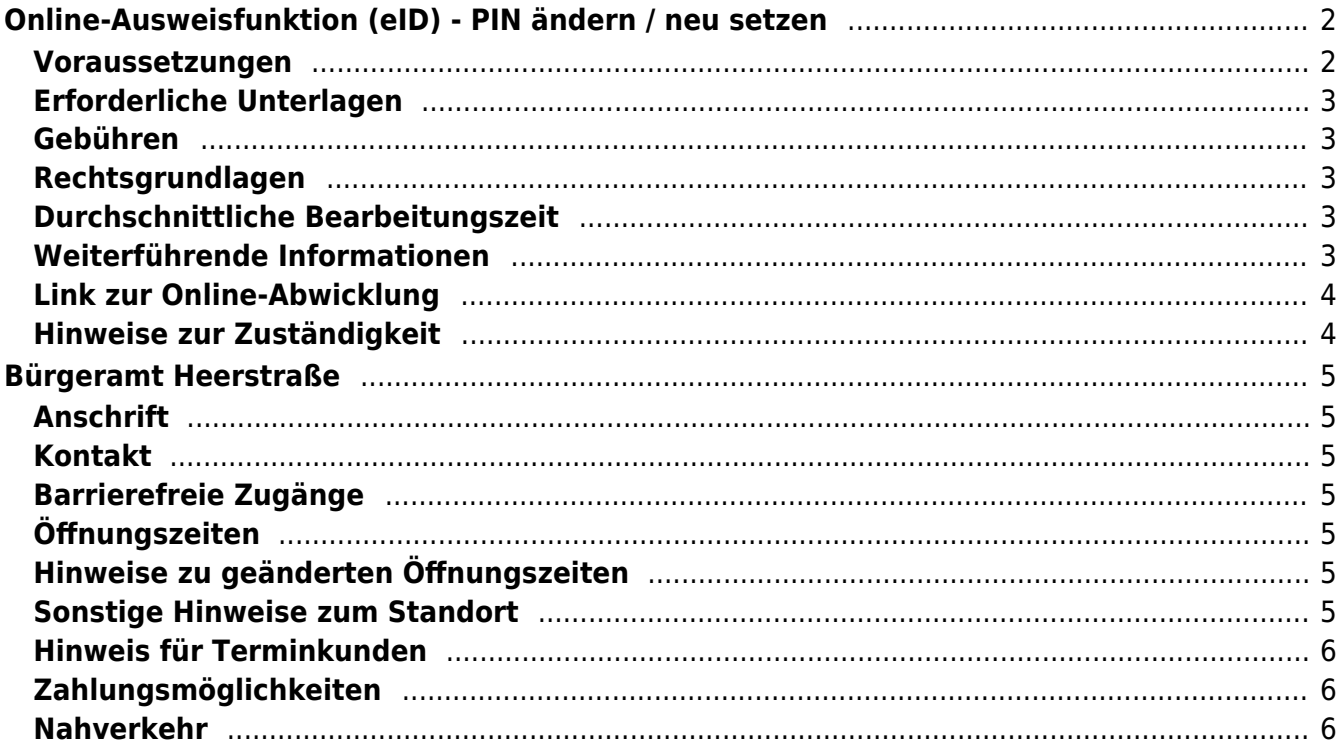

# <span id="page-1-0"></span>Online-Ausweisfunktion (eID) - PIN ändern /

## neu setzen

In dem deutschen Personalausweis, der eID-Karte für EU/EWR-Bürger/innen und dem elektronischen Aufenthaltstitel (eAT) befindet sich ein Chip. Auf dem Chip sind Ihr Foto und Ihre Daten gespeichert. Der Chip ermöglicht es Ihnen, sich online auszuweisen.

Nach Herstellung Ihres Ausweises bzw. Ihrer Karte, erhalten Sie einen PIN-Brief mit der Transport-PIN. Die Online-Ausweisfunktion können Sie nutzen, sobald Sie die Transport-PIN durch Ihre selbstgewählte, sechsstellige PIN ersetzt haben. Außerdem muss der Chip im Ausweis bzw. in der Karte aktiviert sein.

#### **PIN setzen**

- Sie können Ihre PIN unmittelbar bei Abholung des Ausweises oder der Karte in Ihrer zuständigen Behörde setzen.
- Sie können die PIN jederzeit selbst an geeigneten NFC-fähigen Smartphones/Tablets oder an Ihrem PC (mit Kartenlesegerät) mit Hilfe einer Software (z.B. die AusweisApp2) setzen.

#### **PIN ändern**

- Sie können Ihre PIN jederzeit und beliebig oft selbst ändern. Dafür geben Sie erst Ihre bisherige PIN ein und dann zwei Mal Ihre neu gewählte PIN.
- Sie können Ihre PIN auch vor Ort in der Behörde ändern.

#### **PIN neu setzen**

Sie können sich eine PIN vor Ort bei der zuständigen Behörde neu setzen lassen oder das Online-Verfahren nutzen und einen PIN-Rücksetzbrief bestellen; z.B. wenn

- Ihnen der PIN-Brief mit der Ihnen zugeteilten Transport-PIN und der Entsperrungsnummer (PUK zur Aufhebung der Blockierung nach dreimaliger Falscheingabe der PIN) nicht vorliegt
- oder wenn Sie Ihre selbst gewählte PIN vergessen haben

#### <span id="page-1-1"></span>**Voraussetzungen**

**Der Chip zur Nutzung der Online-Ausweisfunktion ist aktiviert**

Die Online-Ausweisfunktion muss bereits aktiviert sein auf Ihrer/m gültigen

- deutschen Personalausweis
- eID-Karte für EU/EWR-Bürger/innen
- eAT (elektronischer Aufenthaltstitel)
- **Ihnen liegt Ihr PIN-Brief nicht vor oder Sie wissen Ihre bisherige PIN nicht mehr**
- **Für den Online-Antrag: Deutsche Meldeadresse** Die Bestellung des PIN-Rücksetzbriefes online wird aktuell nur für Deutschland angeboten. Die Lieferadresse für den PIN-Rücksetzbrief wird automatisch aus Ihrem Ausweis oder Ihrer eID-Karte ermittelt (mit dem mit eAT nicht möglich). Steht dort keine deutsche Meldeadresse, wird Ihnen der

Dienst nicht angeboten.

- **Für den Online-Antrag: Smartphone oder Computer mit Lesegerät** Smartphones müssen eine NFC-Schnittstelle haben.
- **Für den Online-Antrag: AusweisApp2** Die AusweisApp2 funktioniert mit vielen verschiedenen Smartphones, Betriebssystemen und Kartenlesegeräten.
- **Für den Antrag vor Ort: Persönliches Erscheinen** Sie müssen mit Ihrem Ausweis persönlich vorstellig werden, wenn Sie die PIN-Setzung oder -Änderung vor Ort machen möchten.

## <span id="page-2-0"></span>**Erforderliche Unterlagen**

- **Antrag auf Neusetzung der PIN für die Online-Ausweisfunktion (eID)** Online möglich oder persönlich vor Ort Für den Online-Antrag:
	- $\circ$  Bestellen Sie den PIN-Rücksetzbrief mit Ihrem Personalausweis oder Ihrer eID-Karte. Mit dem elektronischen Aufenthaltstitel geht das nicht. Ihr Brief mit Aktivierungscode und neuer PIN kommt zu Ihnen nach Hause (per Einschreiben eigenhändig).
	- $\circ$  Sie benötigen ein Smartphone oder Lesegerät und die AusweisApp2.
	- Hinweis: Die AusweisApp2 muss immer vor der Nutzung des Dienstes am Computer geöffnet sein.
	- $\circ$  Mit dem eingescannten Code können Sie die PIN in Ihre selbstgewählte PIN ändern.
- **Personalausweis, eID-Karte oder eAT mit aktivierter Online-Ausweisfunktion**

#### <span id="page-2-1"></span>**Gebühren**

keine

#### <span id="page-2-2"></span>**Rechtsgrundlagen**

- **Personalausweisverordnung (PAuswV) § 20** ([https://www.gesetze-im-internet.de/pauswv/\\_\\_20.html](https://www.gesetze-im-internet.de/pauswv/__20.html))
- **Personalausweisgesetz (PAuswG) § 27 Abs. 2** ([https://www.gesetze-im-internet.de/pauswg/\\_\\_27.html\)](https://www.gesetze-im-internet.de/pauswg/__27.html)
- **eID-Karte-Gesetz (eIDKG)** ([https://www.gesetze-im-internet.de/eidkg/index.html#BJNR084610019BJNE0](https://www.gesetze-im-internet.de/eidkg/index.html#BJNR084610019BJNE000102116) [00102116](https://www.gesetze-im-internet.de/eidkg/index.html#BJNR084610019BJNE000102116))
- **Aufenthaltsgesetz (AufenthG) § 78** ([https://www.gesetze-im-internet.de/aufenthg\\_2004/\\_\\_78.html](https://www.gesetze-im-internet.de/aufenthg_2004/__78.html))

#### <span id="page-2-3"></span>**Durchschnittliche Bearbeitungszeit**

sofort

#### <span id="page-2-4"></span>**Weiterführende Informationen**

- **Informationen zum neuen Personalausweis** (<https://www.personalausweisportal.de/Webs/PA-INFO/Index.html>)
- **Informationen zur eID-Karte für Bürgerinnen und Bürger der EU und**

#### **des EWR**

([https://www.personalausweisportal.de/Webs/PA/DE/buergerinnen-und-buerg](https://www.personalausweisportal.de/Webs/PA/DE/buergerinnen-und-buerger/eID-karte-der-EU-und-des-EWR/eid-karte-der-eu-und-des-ewr-node.html) [er/eID-karte-der-EU-und-des-EWR/eid-karte-der-eu-und-des-ewr-node.html\)](https://www.personalausweisportal.de/Webs/PA/DE/buergerinnen-und-buerger/eID-karte-der-EU-und-des-EWR/eid-karte-der-eu-und-des-ewr-node.html)

- **Informationen zum Elektronischen Aufenthaltstitel (eAT)** ([https://www.bamf.de/DE/Themen/MigrationAufenthalt/ZuwandererDrittstaate](https://www.bamf.de/DE/Themen/MigrationAufenthalt/ZuwandererDrittstaaten/Migrathek/eAufenthaltstitel/eaufenthaltstitel-node.html) [n/Migrathek/eAufenthaltstitel/eaufenthaltstitel-node.html\)](https://www.bamf.de/DE/Themen/MigrationAufenthalt/ZuwandererDrittstaaten/Migrathek/eAufenthaltstitel/eaufenthaltstitel-node.html)
- **Erklärung zum Freischalten der aktivierten Online-Ausweisfunktion mit Transport-PIN** ([https://www.personalausweisportal.de/Webs/PA/DE/buergerinnen-und-buerg](https://www.personalausweisportal.de/Webs/PA/DE/buergerinnen-und-buerger/online-ausweisen/pin-brief/pin-brief-node.html) [er/online-ausweisen/pin-brief/pin-brief-node.html\)](https://www.personalausweisportal.de/Webs/PA/DE/buergerinnen-und-buerger/online-ausweisen/pin-brief/pin-brief-node.html)
- **Online-Ausweisfunktion (eID) nachträglich aktivieren** (<https://service.berlin.de/dienstleistung/329830/>)

## <span id="page-3-0"></span>**Link zur Online-Abwicklung**

https://www.pin-ruecksetzbrief-bestellen.de/

## <span id="page-3-1"></span>**Hinweise zur Zuständigkeit**

Die Dienstleistung kann bei allen Bürgerämtern (unabhängig vom Wohnsitz) in Anspruch genommen werden.

#### **Informationen zum Standort**

# <span id="page-4-0"></span>Bürgeramt Heerstraße

#### <span id="page-4-1"></span>**Anschrift**

Heerstr. 12 14052 Berlin

## <span id="page-4-2"></span>**Kontakt**

Telefon: (030) 115 Fax: (030) 9029-17780 Internet: [https://www.berlin.de/ba-charlottenburg-wilmersdorf/verwaltung/aemter/buergerdi](https://www.berlin.de/ba-charlottenburg-wilmersdorf/verwaltung/aemter/buergerdienste/buergeraemter/heerstrasse/) [enste/buergeraemter/heerstrasse/](https://www.berlin.de/ba-charlottenburg-wilmersdorf/verwaltung/aemter/buergerdienste/buergeraemter/heerstrasse/) E-Mail: [buergeramt@charlottenburg-wilmersdorf.de](mailto:buergeramt@charlottenburg-wilmersdorf.de)

#### <span id="page-4-3"></span>**Barrierefreie Zugänge**

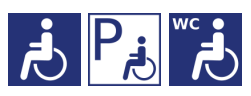

[Erläuterung der Symbole](https://service.berlin.de/hinweise/artikel.2699.php)

## <span id="page-4-4"></span>**Öffnungszeiten**

Montag: 08.00-16.00 Uhr (nur mit Termin\*) Dienstag: 09.30-18.00 Uhr (nur mit Termin\*) Mittwoch: 08.00-14.00 Uhr (nur mit Termin\*) Donnerstag: 09.30-13.30 Uhr und 14:30-18.00 Uhr (nur mit Termin\*) Freitag: 08.00-14.00 Uhr (nur mit Termin\*)

## <span id="page-4-5"></span>**Hinweise zu geänderten Öffnungszeiten**

(\*) einige Dienstleistungen erfordern keinen Termin. Beantragte Dokumente können zu den Öffnungszeiten ohne Termin im Bürgeramt abgeholt werden. Beantragte Dokumente können nur dort abgeholt werden, wo sie beantragt worden sind.

## <span id="page-4-6"></span>**Sonstige Hinweise zum Standort**

• An diesem Standort ist ein Fotoautomat vorhanden.

#### **Folgende Dienstleistungen können schriftlich (postalisch/E-Mail) oder ggf. online beantragt werden:**

- 1. Anwohner/Bewohnerparkausweis
- 2. Abmeldung einer Wohnung
- 3. Meldebescheinigung
- 4. Beantragung einer Sperre von Melderegisterauskünften
- 5. Widerspruchsrechte gegen Datenübermittlung und Melderegisterauskünfte
- 6. Befreiung von der Ausweispflicht
- 7. Führungszeugnis
- 8. Auszug aus dem Gewerbezentralregister

#### <span id="page-5-0"></span>**Hinweis für Terminkunden**

Eine Terminvereinbarung ist zwingend notwendig. Termine stehen nur für Notfälle in sehr begrenztem Umfang zur Verfügung.

Bitte beachten Sie: Momentan können Dienstleistungen der Bürgerämter noch nicht mit Debitkarten bezahlt werden. Wir arbeiten derzeit an der Umstellung unserer Bezahlsysteme von Girokarten mit Maestro-Funktion auf Debitkarten. Die Möglichkeit der Barzahlung steht wie gewohnt am Standort Hohenzollerndamm zur Verfügung.

Bitte wenden Sie sich an die Bürgerämter Ihres Wohnortes, um lange Anfahrtswege und damit weitere Ansteckungsgefahren zu vermeiden.

In absoluten Ausnahmefällen, können Sie auch zur Information im Bürgeramt Hohenzollerndamm oder Heerstraße gehen, um dort einen zeitnahen Termin zu buchen.

#### **Termine buchen**

- Buchen Sie Termine online oder über das Bürgertelefon 115 für Dienstleistungen, bei denen eine persönliche Vorsprache notwendig ist. Dazu gehören Pass- und Personalausweisangelegenheiten und Führerscheinangelegenheiten.
- Für dringende und akute Angelegenheiten können Sie sich, Montag bis Freitag von 09.00 bis 15.00 Uhr, unter (030) 9029-15036 an die Notfallhotline für Charlottenburg-Wilmersdorf, wenden. Wenn Sie dort anrufen, bleiben Sie bitte am Telefon, bis sich jemand meldet. Aus technischen Gründen hören Sie jedoch ein Freizeichen, auch wenn auf allen bedienten Leitungen gesprochen wird.
- Bitte beachten Sie, dass eine Terminbuchung per E-Mail nicht möglich ist.

#### <span id="page-5-1"></span>**Zahlungsmöglichkeiten**

Am Standort kann nur mit girocard (mit PIN) (ehemals EC Karte) bezahlt werden. (keine Barzahlung)

#### <span id="page-5-2"></span>**Nahverkehr**

#### **S-Bahn** 0.6km [S Heerstr.](https://www.vbb.de/fahrinfo?Z=S+Heerstr.+%28Berlin%29&start=false&language=de_DE) S3, S5, S9 1.1km [S Messe Nord/ICC](https://www.vbb.de/fahrinfo?Z=S+Messe+Nord%2FICC+%28Berlin%29&start=false&language=de_DE)

S41, S45, S46, S42

1.2km [S Messe Süd](https://www.vbb.de/fahrinfo?Z=S+Messe+S%C3%BCd+%28Berlin%29&start=false&language=de_DE)

S3, S5, S9

## **U-Bahn**

0.3km [U Theodor-Heuss-Platz](https://www.vbb.de/fahrinfo?Z=U+Theodor-Heuss-Platz+%28Berlin%29&start=false&language=de_DE)

 $U<sub>2</sub>$ 

1km [U Neu-Westend](https://www.vbb.de/fahrinfo?Z=U+Neu-Westend+%28Berlin%29&start=false&language=de_DE)

 $U<sub>2</sub>$ 

1km [U Kaiserdamm](https://www.vbb.de/fahrinfo?Z=U+Kaiserdamm+%28Berlin%29&start=false&language=de_DE) U2

## **Bus**

0.1km [Württembergallee](https://www.vbb.de/fahrinfo?Z=W%C3%BCrttembergallee+%28Berlin%29&start=false&language=de_DE) 218, 349, M49 0.2km [U Theodor-Heuss-Platz West](https://www.vbb.de/fahrinfo?Z=U+Theodor-Heuss-Platz+West+%28Berlin%29&start=false&language=de_DE) 143, N2, N43, U2 0.3km [Reichsstr./Kastanienallee](https://www.vbb.de/fahrinfo?Z=Reichsstr.%2FKastanienallee+%28Berlin%29&start=false&language=de_DE)

143, N2, 349